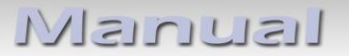

# **Video-Einspeiser RL3-CIC**

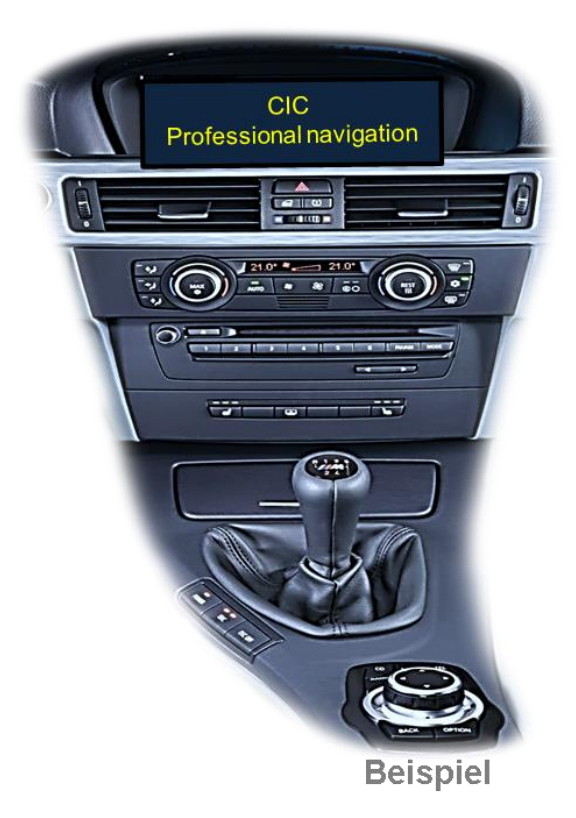

# **Passend für BMW Fahrzeuge mit Business/Professional Navigationssystemen der CIC-E und CIC-F Serie oder Radios mit Farbmonitor und 4-Pin HSD LVDS Anschluss am Monitor**

**Video-Einspeiser für Rückfahrkamera und zwei weitere Video-Quellen**

#### **Produktfeatures**

- **Video-Einspeiser für Werks-Infotainment Systeme**
- **1 Rückfahrkamera FBAS Eingang**
- **2 FBAS Video-Eingänge für Nachrüstgerät (z.B. DVD-Player, DVB-T Tuner, …)**
- **Automatische Umschaltung auf Rückfahrkamera-Eingang beim Einlegen des Rückwärtsganges**
- **Abstandslinien für Rückfahrkamera aktivierbar (nicht für alle Fahrzeuge verfügbar)**
- **PDC aktivierbar (nicht für alle Fahrzeuge verfügbar)**
- **Bildfreischaltung während der Fahrt (NUR für eingespeistes Video)**
- **Video-Eingänge NTSC kompatibel**

### **Inhaltsverzeichnis**

#### **1. Vor der Installation**

- 1.1. Lieferumfang
- 1.2. Überprüfen der Interface-Kompatibilität mit Fahrzeug und Zubehör
- 1.3. Anschlüsse Video-Interface
- 1.4. Einstellungen der 8 Dip-Schalter (schwarz)
- 1.4.1. Aktivierung der Interface-Video-Eingänge (Dip 2-3)
- 1.4.2. Rückfahrkamera-Einstellungen (Dip 5)
- 1.4.3. Aktivierung der Interface-PDC Anzeige (Dip 7)
- 1.4.4. Monitorauswahl (Dip 8)
- 1.5. Einstellungen der 4 Dip-Schalter (CAN-Funktion rot)

#### **2. Installation**

- 2.1. Installationsort
- 2.2. Anschluss Schema
- 2.3. Anschlüsse Werksmonitor
- 2.3.1. Bildsignalleitung
- 2.3.2. 8-Pin PNP Kabel
- 2.4. Analoge Stromversorgung für das Video Interface
- 2.5. Anschluss Video Quellen
- 2.5.1. Audio-Einspeisung
- 2.5.2. After-Market Rückfahrkamera
- 2.5.2.1. Fall 1: Interface erhält das Rückwärtsgang-Signal
- 2.5.2.2. Fall 2: Interface erhält kein Rückwärtsgang-Signal
- 2.6. Anschluss Video-Interface externer Taster
- 2.7. Bildeinstellungen und Abstandslinien

#### **3. Bedienung des Interface**

- 3.1. Über I-Drive-Tasten
- 3.2. Über externen Taster

#### **4. Technische Daten**

#### **5. FAQ – Fehlersuche Interface-Funktionen**

**6. Technischer Support**

### **Rechtlicher Hinweis**

Der Fahrer darf weder direkt noch indirekt durch bewegte Bilder während der Fahrt abgelenkt werden. In den meisten Ländern/Staaten ist dieses gesetzlich verboten. Wir schließen daher jede Haftung für Sach- und Personenschäden aus, die mittelbar sowie unmittelbar durch den Einbau sowie Betrieb dieses Produkts verursacht wurden. Dieses Produkt ist, neben dem Betrieb im Stand, lediglich gedacht zur Darstellung stehender Menüs (z.B. MP3 Menü von DVD-Playern) oder Bilder der Rückfahrkamera während der Fahrt.

Veränderungen/Updates der Fahrzeugsoftware können die Funktionsfähigkeit des Interface beeinträchtigen. Softwareupdates für unsere Interfaces werden Kunden bis zu einem Jahr nach Erwerb des Interface kostenlos gewährt. Zum Update muss das Interface frei eingeschickt werden. Kosten für Ein- und Ausbau werden nicht erstattet.

#### **1. Vor der Installation**

Vor der Installation sollte diese Bedienungsanleitung durchgelesen werden. Für die Installation sind Fachkenntnisse notwendig. Der Installationsort des Interface muss so gewählt werden, dass dieses weder Feuchtigkeit noch Hitze ausgesetzt ist.

#### **1.1. Lieferumfang**

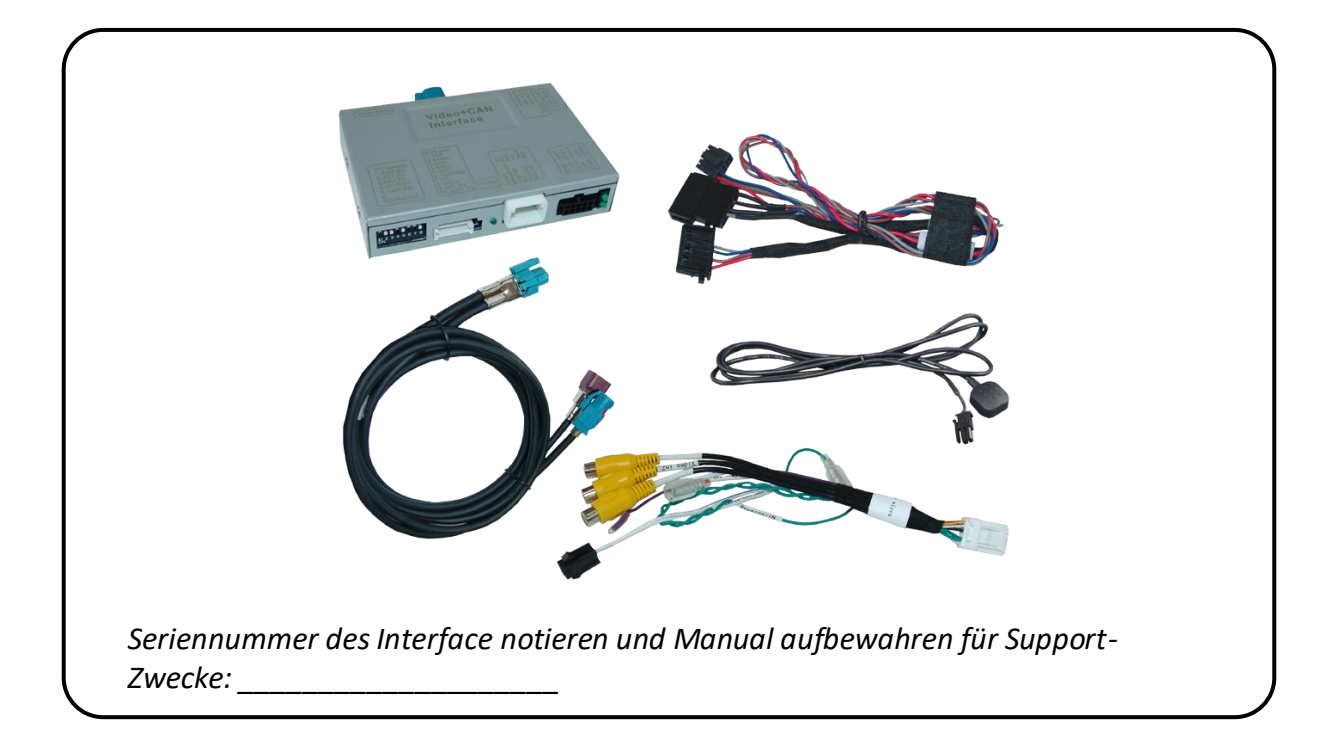

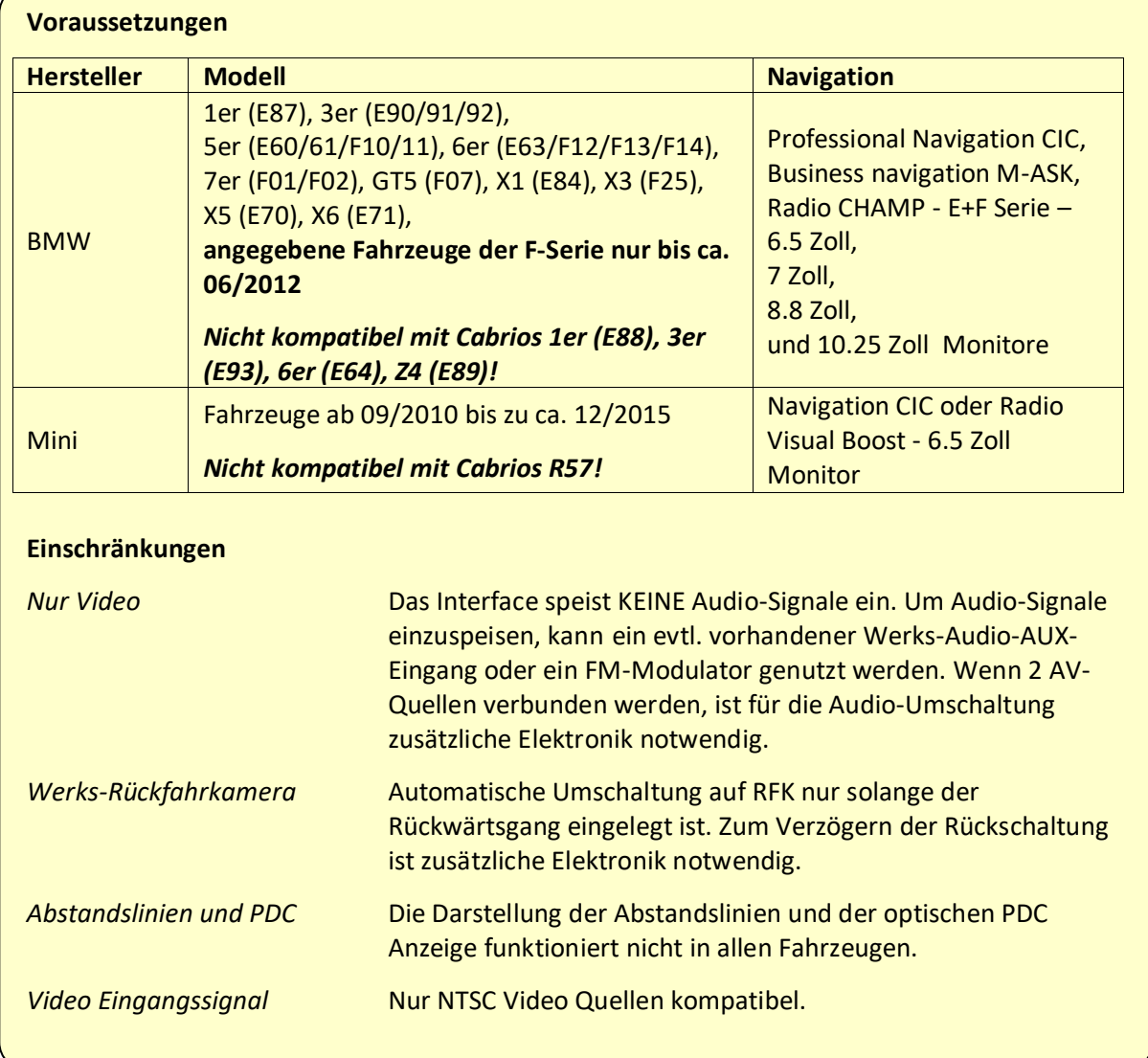

## **1.2. Überprüfen der Interface-Kompatibilität mit Fahrzeug und Zubehör**

#### **1.3. Anschlüsse - Video-Interface**

Das Video-Interface konvertiert die Video Signale der Nachrüstquellen in das für den Werksmonitor technisch notwendige Bildsignal welches über verschiedene Schaltoptionen in den Werks-Monitor eingespeist wird. Ebenso liest es die digitalen Signale aus dem CAN-Bus aus und konvertiert diese wiederum für das Video-Interface.

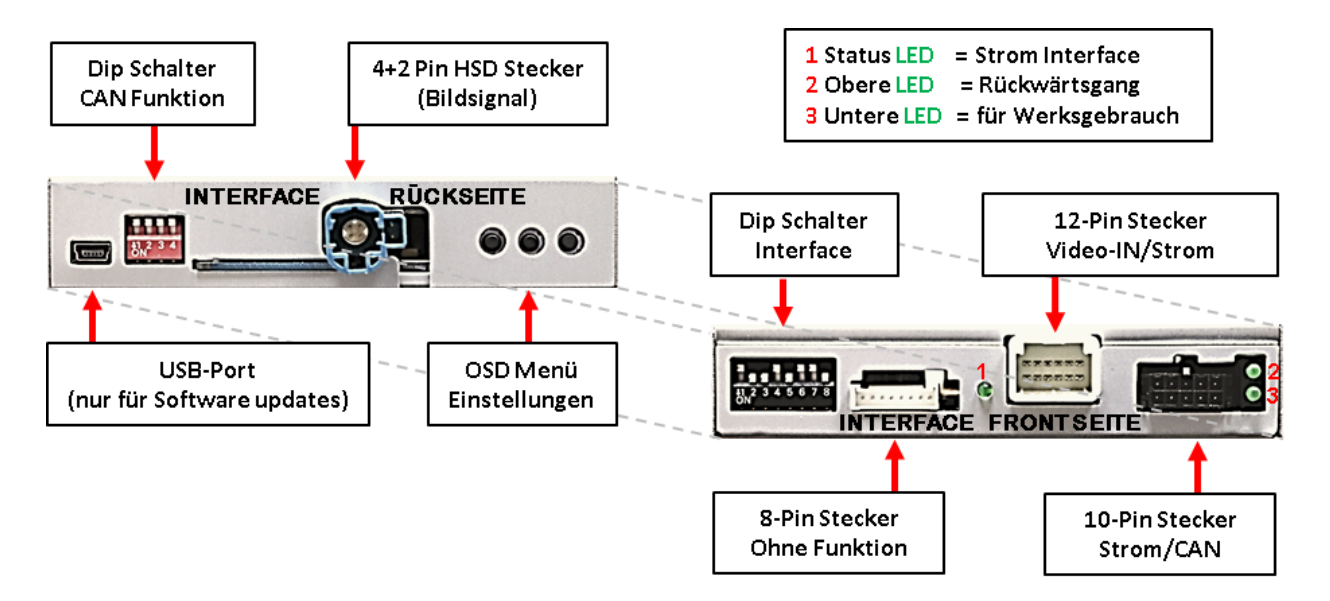

#### **1.4. Einstellungen der 8 Dip-Schalter (schwarz)**

Manche Einstellungen müssen über die Dip-Schalter des Video-Interface vorgenommen werden. Dip Position "unten" ist ON und Position "oben" ist OFF.

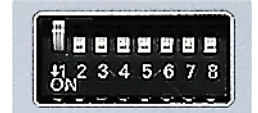

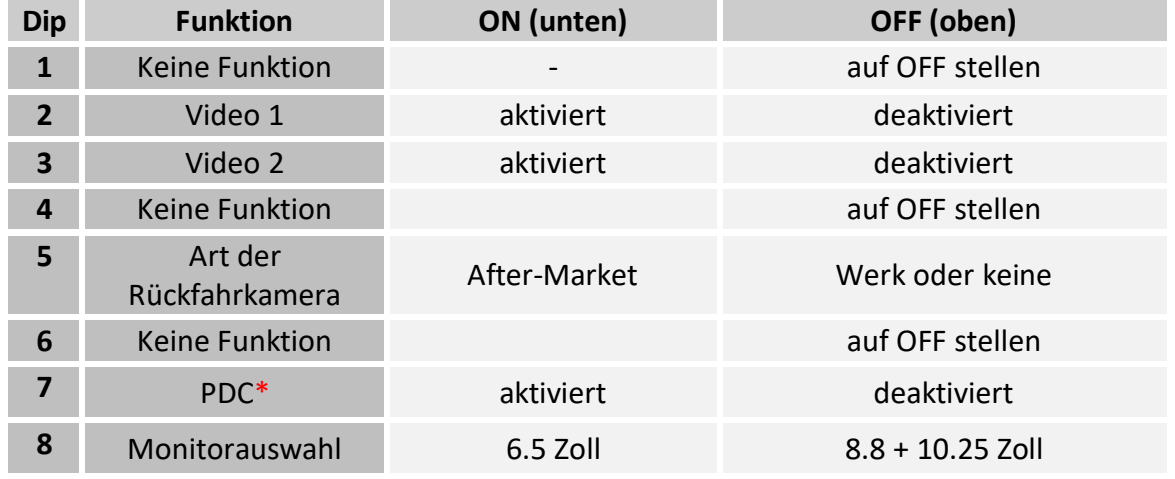

\*Falls bei manchen Fahrzeugen die PDC Grafik nicht seitlich, sondern nur mittig versetzt im Display dargestellt wird, ist dieses nicht einstellbar. Wenn nötig, die PDC-Funktion über Dip-7 deaktivieren.

Detaillierte Informationen in den folgenden Kapiteln.

**Nach jeder Veränderung der Dip-Schalter-Einstellung muss ein Stromreset der Interface-Box durchgeführt werden!**

#### **1.4.1. Aktivierung der Interface-Video-Eingänge (Dip 2-3)**

Nur auf die aktivierten Video-Eingänge kann beim Umschalten auf die Video-Quellen zugegriffen werden. Es wird empfohlen nur die erforderlichen Eingänge zu aktivieren, damit die deaktivierten Eingänge beim Umschalten ausgelassen werden.

#### **1.4.2. Rückfahrkamera-Einstellungen (Dip 5)**

Bei Dip-Schalterstellung **OFF** schaltet das Interface auf Werk-LVDS Bild einer vorhandenen Werks-Rückfahrkamera oder Werks-PDC Darstellung solange der Rückwärtsgang eingelegt ist. Bei Dip-Schalterstellung **ON** schaltet das Interface auf den Rückfahrkamera-Eingang **"Camera-IN"** solange der Rückwärtsgang eingelegt ist.

#### **1.4.3. Aktivierung der Interface-PDC Anzeige (Dip 7)**

Dip 7 dient zur Einblendung der Interface-PDC Anzeige als "Bild in Bild" in Verbindung mit dem Kamerabild. Falls bei manchen Fahrzeugen die PDC Grafik nicht seitlich, sondern nur mittig versetzt im Display dargestellt wird, ist die Position des PDC Autos nicht einstellbar. Wenn nötig, die PDC-Funktion über Dip-7 deaktivieren.

#### **1.4.4. Monitorauswahl (Dip 8)**

Der Dip-Schalter 8 regelt die monitorspezifischen Bildeinstellungen.

**Hinweis:** Dip 1, 4 und 6 sind ohne Funktion und müssen auf **OFF** gestellt werden

**Nach jeder Veränderung der Dip-Schalter-Einstellung muss ein Stromreset der Interface-Box durchgeführt werden!**

#### **1.5. Einstellungen der 4 Dip-Schalter (CAN-Funktion - rot)**

Dip Position "unten" ist ON und Position "oben" ist OFF.

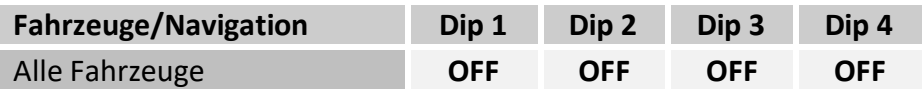

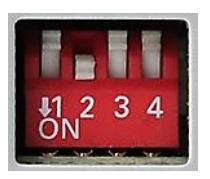

Seite <u>(၂</u>

#### **2. Installation**

**Zündung ausstellen und Fahrzeugbatterie nach Werksangaben abklemmen! Darf gemäß Werksangaben die Fahrzeugbatterie nicht abgeklemmt werden, reicht es in den meisten Fällen aus das Fahrzeug in den Sleep-Modus zu versetzen. Sollte dieses nicht funktionieren, kann die Fahrzeugbatterie mit einer Widerstandsleitung abgeklemmt werden.**

**Das Interface benötigt Dauerstrom. Kommt die Spannungsversorgung nicht direkt von der Fahrzeugbatterie, muss überprüft werden, ob die Spannungsversorgung dauerhaft und startstabil ist.**

**Vor der endgültigen Installation empfehlen wir einen Testlauf, um sicherzustellen, dass Fahrzeug und Interface kompatibel sind. Aufgrund von Änderungen in der Produktion des Fahrzeugherstellers besteht immer die Möglichkeit einer Inkompatibilität.**

#### **2.1. Installationsort**

Das Interface wird an der Rückseite des Werksmonitors installiert.

# **IMENTIEL**

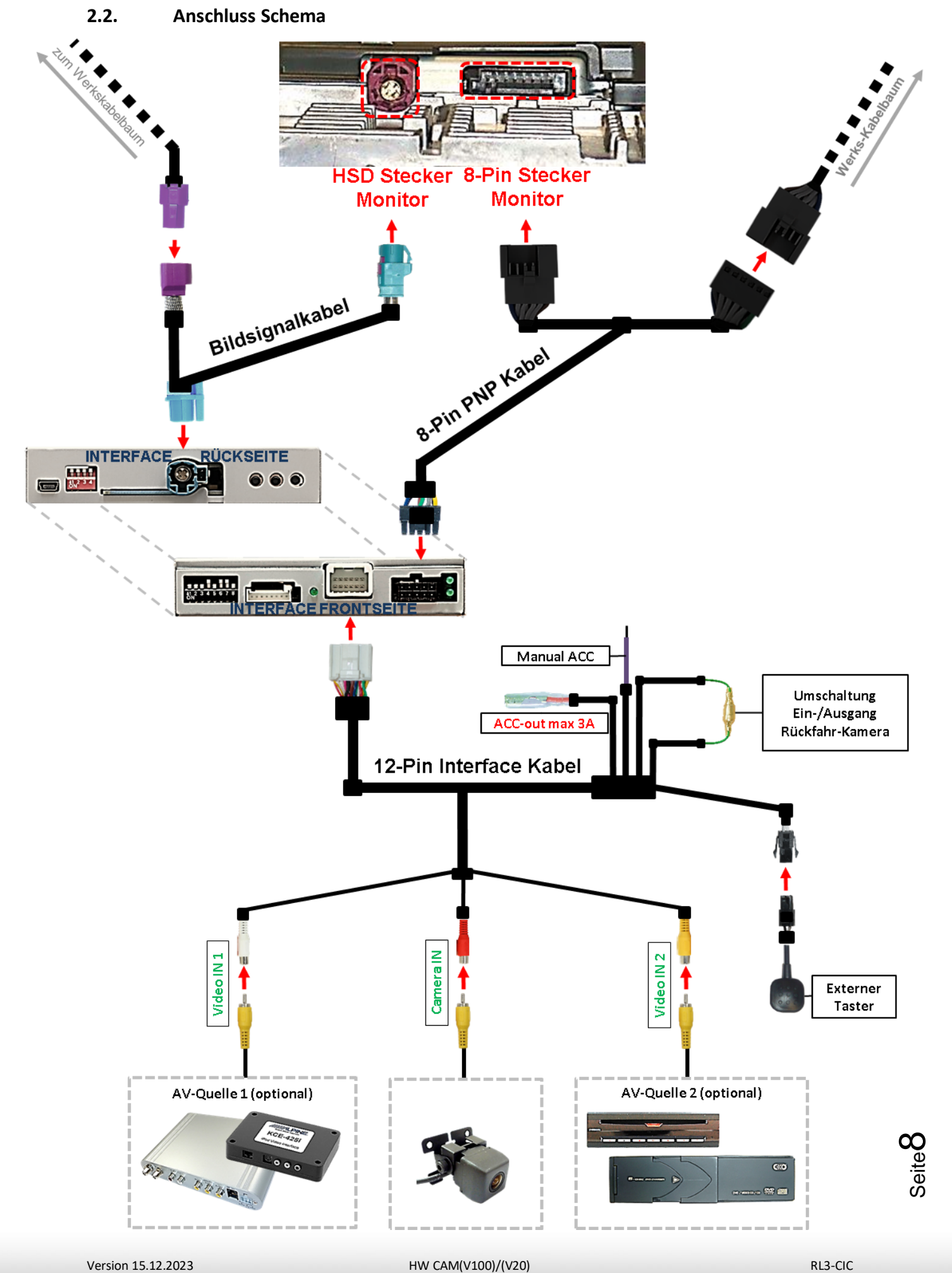

#### **2.3. Anschlüsse - Werksmonitor**

Den Werksmonitor ausbauen.

#### **2.3.1.** Bildsignalleitung

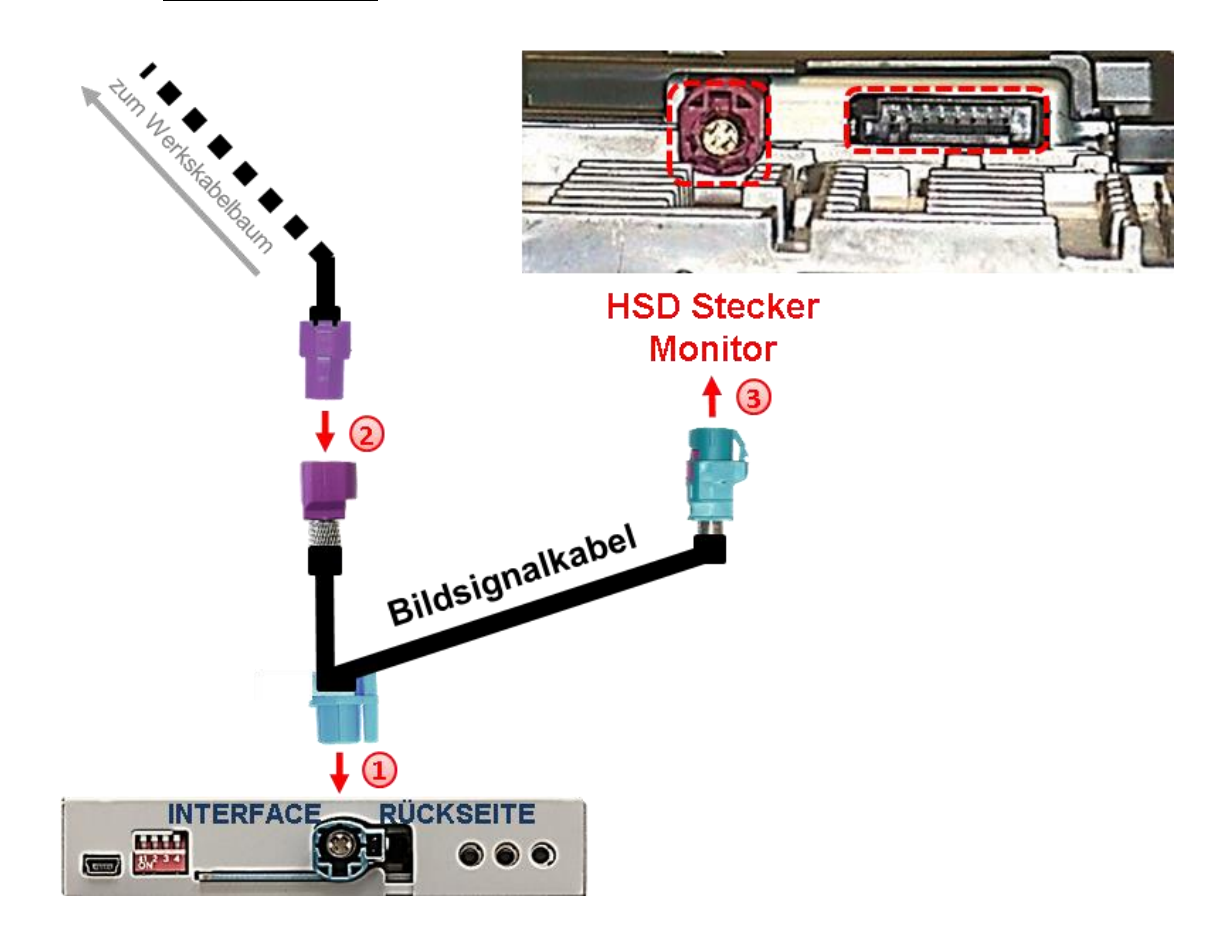

Die 4+2-Pin HSD LVDS Buchse des Bildsignalkabels an dem 4+2-Pin HSD LVDS Stecker der Interface-Box anschließen.

Die 4-Pin HSD LVDS Buchse des Fahrzeug-Kabelbaums an der Rückseite des Werksmonitors abstecken und an dem 4-Pin HSD Stecker des Bildsignalkabels anschließen.

Die 4-Pin Buchse des Bildsignalkabels an dem 4-Pin HSD Stecker der Head-Unit anschließen.

**Hinweis:** Falls die HSD-Bildleitung des Fahrzeugkabelbaums für die Installation zu kurz ist, kann eine HSD-Verlängerung unter der Artikelnummer CAB-HSD-MF100 separat bestellt werden.

# Manual

#### **2.3.2.** 8-Pin PNP Kabel

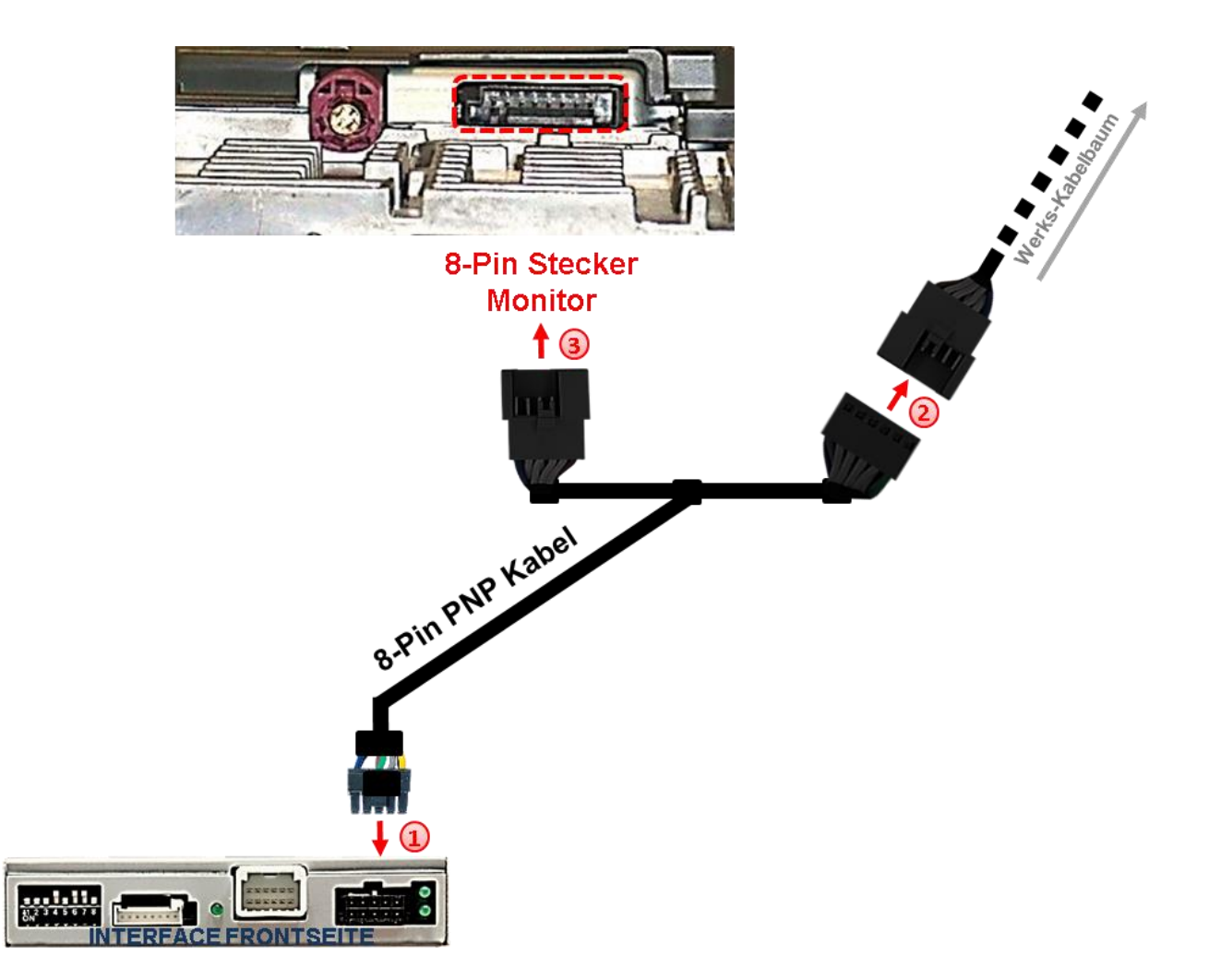

- Die 10-Pin Buchse des 8-Pin PNP Kabels am 10-Pin Stecker des Video Interface anschließen.
- 2) Die 8-Pin Buchse des Werks-Kabelbaumes an der Rückseite des Monitors abstecken und am 8-Pin Stecker des 8-Pin PNP Kabels anschließen.
- Die 8-Pin Buchse des 8-Pin PNP Kabelsatzes am zuvor freigewordenen 8-Pin Stecker des Monitors anschließen.

**Sollte nach Anschluss des PNP Kabelsatzes bei eingeschalteter Zündung keine Interface LED leuchten, müssen zusätzlich die rote Leitung ACC-out (max 3A) und die lila farbene Leitung Manual ACC des 12-Pin Interface Kabels an S-Kontakt Klemme 86s +12V,** z.B. Handschuhfachbeleuchtung, angeschlossen werden (siehe "Analoge Stromversorgung **für das Video Interface).**

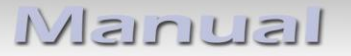

#### **2.4. Analoge Stromversorgung für das Video Interface**

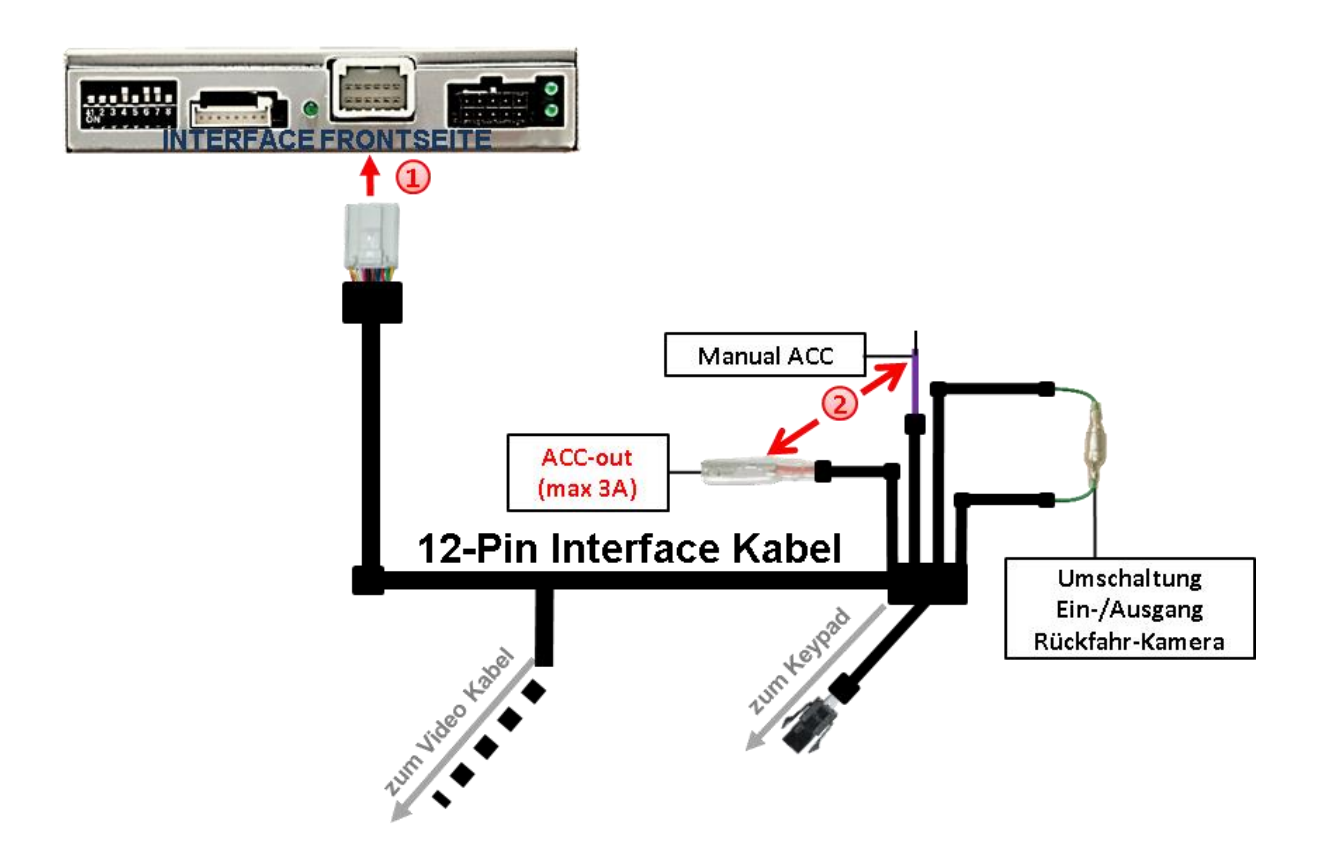

Sollte nach Anschluss des PNP Kabelsatzes bei eingeschalteter Zündung keine Interface LED leuchten, müssen zusätzlich die rote Leitung **ACC-out (max 3A)** und die lila farbene Leitung **Manual ACC** des 12-Pin Interface Kabels an **S-Kontakt Klemme 86s +12V** (z.B. Handschuhfachbeleuchtung) angeschlossen werden.

Die 12-Pin Buchse des 12-Pin Interface Kabels an dem 12-Pin Stecker des Video-Interface anschließen.

#### **2.5. Anschluss - Video-Quellen**

Es ist möglich eine After-Market Rückfahrkamera und zwei weitere After-Market Video-Quellen an das Video-Interface anzuschließen.

**Vor der endgültigen Installation empfehlen wir nach Anschluss einen Testlauf, um sicherzustellen, dass Fahrzeug und Interface kompatibel sind. Aufgrund produktionsbedingter Änderungen des Fahrzeugherstellers besteht immer die Möglichkeit der Inkompatibilität.**

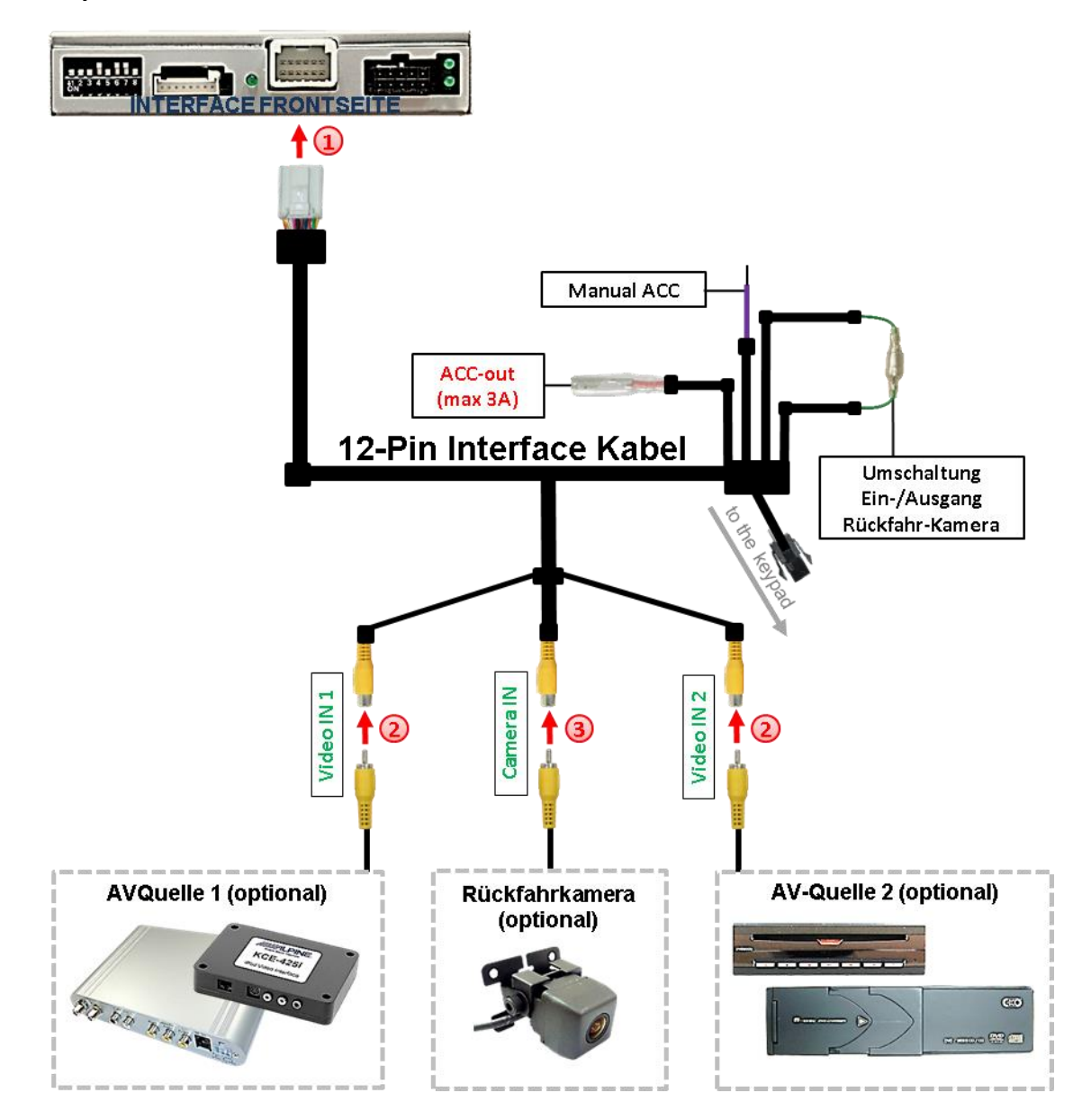

Die 12-Pin Buchse des 12-Pin Interface Kabels an dem 12-Pin Stecker des Video-Interface anschließen.

<sup>2</sup>) Den Video Cinch der AV Quellen 1 und 2 an den Cinch Buchsen "Video IN1" und "Video IN 2" des 12-Pin Interface Kabels anschließen.

Den Video-Cinch der Rückfahr-Kamera an der Cinch-Buchse "Camera IN" des 12-Pin Interface Kabels anschließen.

```
Seite<sup>1</sup>
```
#### **2.5.1. Audio-Einspeisung**

Dieses Interface kann nur Video-Signale in das Werks-Infotainment einspeisen. Ist eine AV-Quelle angeschlossen, muss die Audio-Einspeisung über den Werks-AUX Eingang oder einen FM-Modulator erfolgen. Das eingespeiste Video-Signal kann parallel zu jedem Audio-Modus des Werks-Infotainments aktiviert werden.

Wenn 2 AV-Quellen mit dem Infotainment verbunden werden, ist für die Audio-Umschaltung zusätzliche Elektronik notwendig.

#### **2.5.2. After-Market Rückfahrkamera**

Manche Fahrzeuge haben einen anderen Rückwärtsgang-Code auf dem CAN-Bus welcher mit dem Interface nicht kompatibel ist. Daher gibt es zwei verschiedene Möglichkeiten der Installation. Wenn das Interface den Rückwärtsgang unterstützt, liegen +12V auf der grünen Rückfahrkamera Ausgang Leitung an, während der Rückwärtsgang eingelegt ist.

**Hinweis**: Vor dem Test nicht vergessen, den Dip 5 des Video-Interface auf ON zu stellen.

#### **2.5.2.1. Fall1: Interface erhält das Rückwärtsgangsignal**

Liefert das Interface +12V auf der grünen Ausgangsleitung des 12-Pin Interface Kabels während der Rückwärtsgang eingelegt ist, schaltet das Interface automatisch auf den Rückfahrkamera-Eingang "Camera IN", wenn der Rückwärtsgang eingelegt wird.

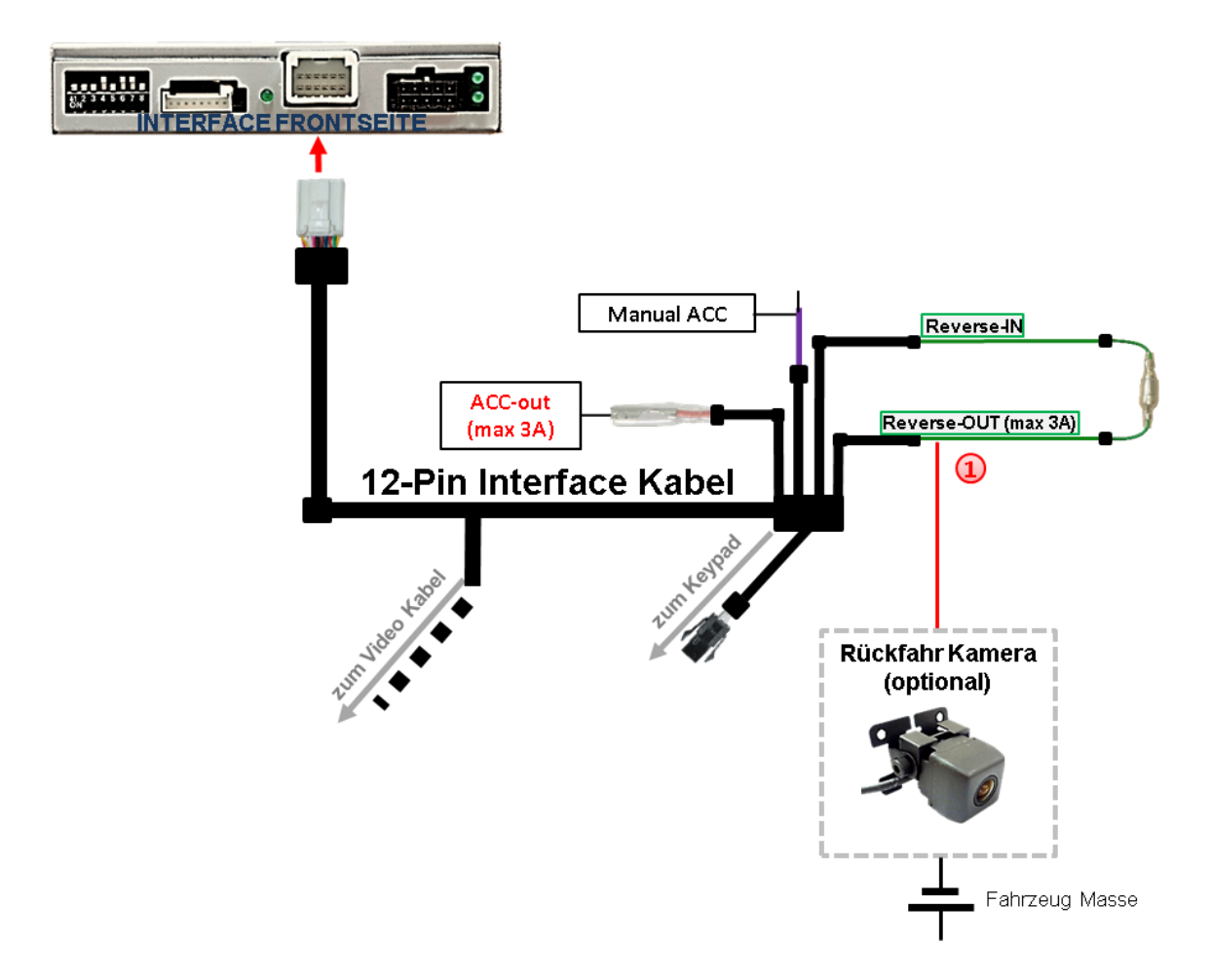

Zusätzlich kann die +12V (max 3A) Stromversorgung für die After-Market Rückfahrkamera über die grünen Leitungen des 12-Pin Anschluss Kabels erfolgen.

#### **2.5.2.2. Fall 2: Interface erhält kein Rückwärtsgangsignal**

Liefert das Interface nicht +12V auf der grünen Rückfahrkamera Ausgangs Leitung des 12-Pin Anschluss Kabels während der Rückwärtsgang eingelegt ist (nicht alle Fahrzeuge sind kompatibel), wird ein externes Umschaltsignal vom Rückfahrlicht benötigt. Da das Rückfahrsignal elektronische Störungen enthält, wird ein Schließer-Relais (z.B. AC-RW-1230 mit Verkabelung AC-RS5) oder ein Entstörfilter (z.B. AC-PNF-RVC) benötigt. Das untere Schaubild zeigt die Verwendung eines Relais (Schließer).

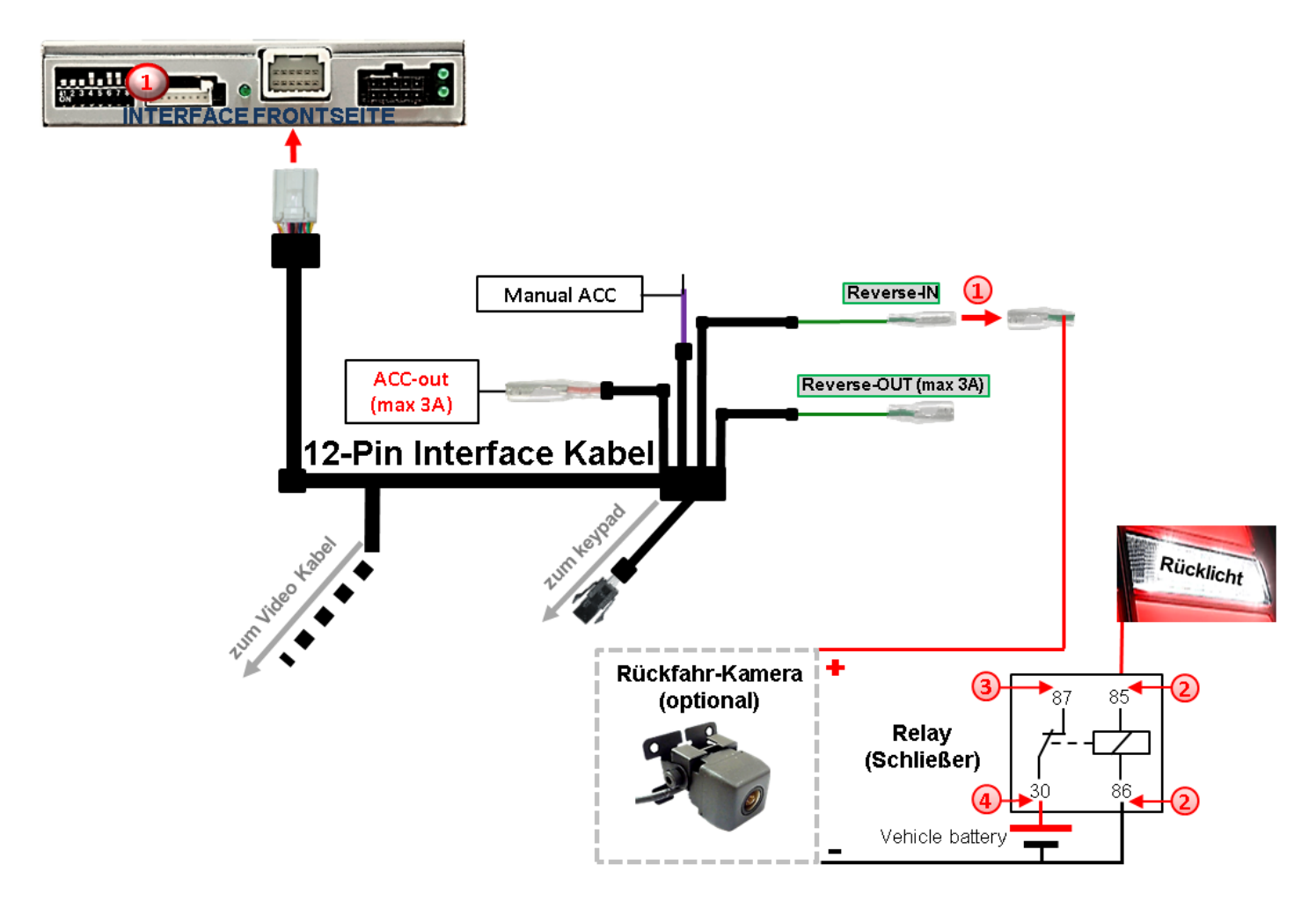

Stecker und Buchse der grünen Kabelverbindung des 12-Pin Kabels voneinander trennen und das grüne Eingangskabel **"Reverse-IN"** an der Ausgangsklemme (87) des Relais anschließen.

**Hinweis:** Die beste Anschlusslösung sollte sein, einen 4mm Rundstecker auf das Relais Ausgangskabel zu krimpen und an der am grünen Kabel befindlichen 4mm Buchse anzuschließen, nicht zuletzt um Kurzschlüsse zu vermeiden. Das Ausgangskabel "Reverse-OUT" ist ohne Funktion und bleibt unangeschlossen.

Das Rückfahrlicht Stromkabel an Schaltspule (85) und die Fahrzeug-Masse an Schaltspule (86) des Relais anschließen.

Das Rückfahrkamera-Stromkabel an der Ausgangsklemme (87) des Relais anschließen wie zuvor mit dem grünen "Reverse IN"-Kabel geschehen.

Dauerstrom +12V an Eingangsklemme (30) des Relais anschließen.

#### **2.6. Anschluss Video-Interface - externer Taster**

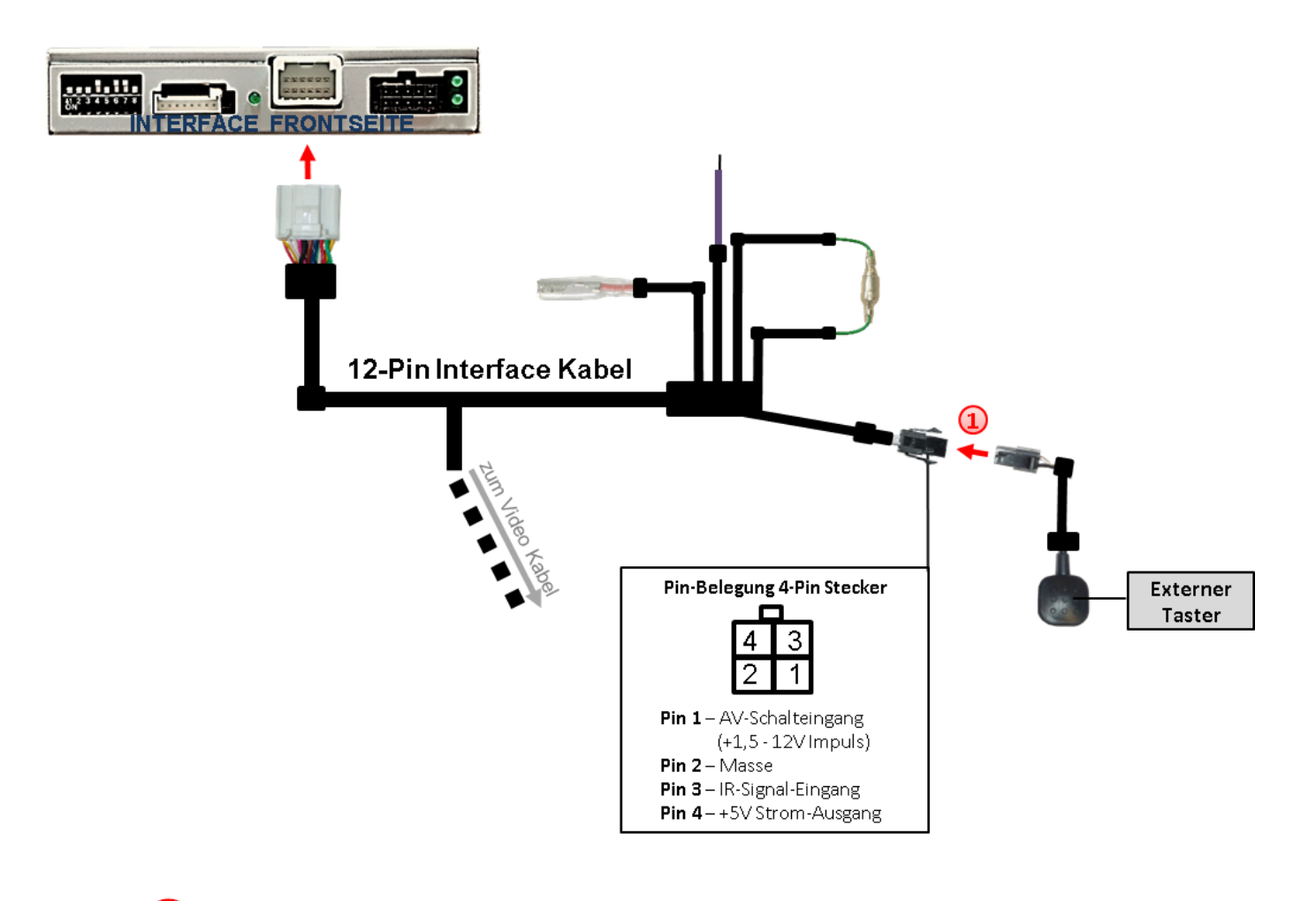

Die 4-Pin Buchse des externen Tasters an dem 4-Pin Stecker des 12-Pin Interface Kabels anschließen.

**Hinweis:** Auch wenn der Taster zur Umschaltung mehrerer Quellen nicht benötigt werden sollte, wird der Anschluss und unsichtbare Verbleib des Tasters am Video Interface dringend empfohlen.

#### **2.7. Bildeinstellungen und Abstandslinien**

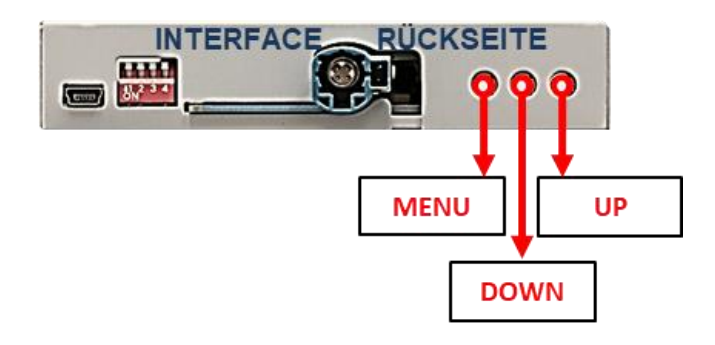

Die Bildeinstellungen können über die 3 Tasten des Video-Interface verändert werden. Drücken der Taste MENU öffnet das OSD-Einstellungsmenü oder wechselt zum nächsten Menüpunkt, UP und DOWN verändern die entsprechenden Einstellungen. Die Tasten sind in das Gehäuse eingelassen, um unbeabsichtigte Veränderungen während und nach der Installation zu vermeiden. Die Bildeinstellungen müssen für Video1, Video2 und Rückfahrkamera separat vorgenommen werden, während der entsprechende Eingang ausgewählt und sichtbar auf dem Monitor ist.

**Hinweis:** Das OSD-Einstellungsmenü wird nur angezeigt, wenn eine funktionierende Video Quelle an dem ausgewählten Eingang angeschlossen ist.

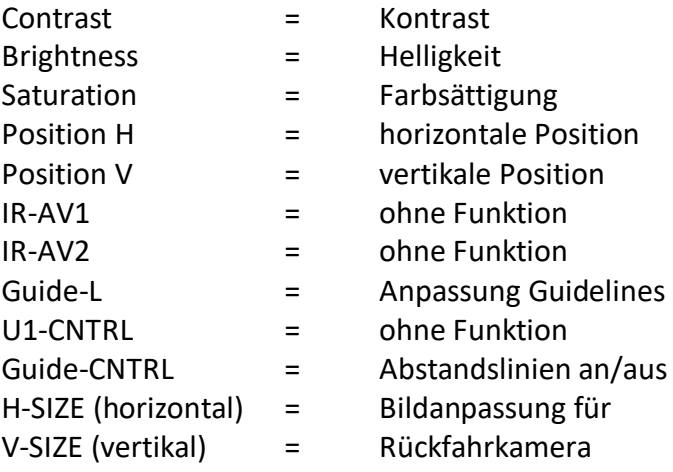

Folgende Einstellmöglichkeiten stehen zur Verfügung:

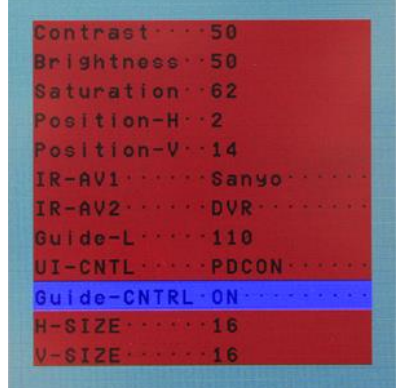

**Hinweis:** Wenn die CAN-Kommunikation des Fahrzeuges das Video Interface nicht unterstützt können die Abstandslinien nicht genutzt werden, auch wenn sie mit erster Inbetriebnahme einmalig angezeigt wurden!

# Manual

### **3. Bedienung des Interface**

#### **3.1. Über iDrive-Tasten**

Die Tasten des iDrive können für die Bedienung des Interface genutzt werden.

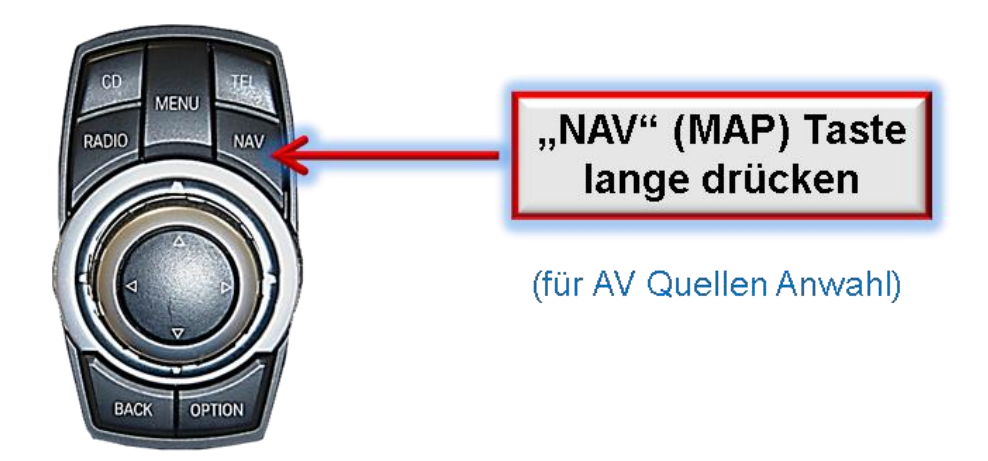

Die **NAV-Taste (MAP-Taste) lange drücken** zum Umschalten der Video-Quelle. Jede Wiederholung wechselt zum nächsten aktivierten Eingang. Wenn alle Eingänge aktiviert sind, ist die Reihenfolge:

*Werks-Video* → *Video IN1* → *Video IN2* → *Werks-Video*

Nicht aktivierte Eingänge werden übersprungen.

Um zum Werksbild zurückzukehren, die **CD- oder RADIO-Taste** drücken.

**Die Umschaltung über Fahrzeugtasten funktioniert nicht in allen Fahrzeugen. In manchen Fahrzeugen muss zur Umschaltung der Videoquellen der externe Taster benutzt werden (siehe Hinweis).**

#### **3.2. Über externen Taster**

Der externe Taster kann alternativ oder zusätzlich zu den Infotainment-Tasten zur Umschaltung der aktivierten Eingänge verwendet werden.

#### **4. Technische Daten**

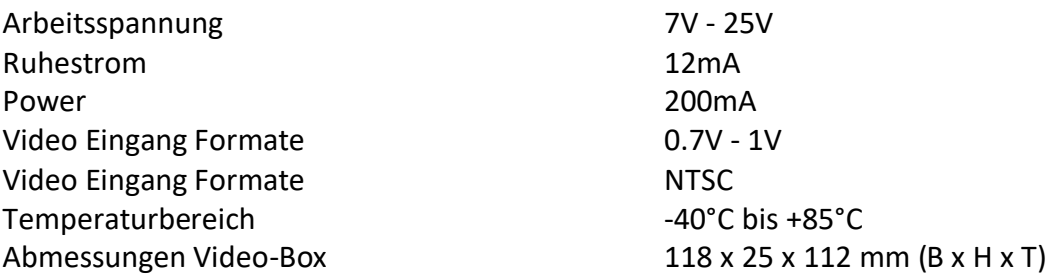

Seite<sup>18</sup>

# **5. FAQ – Fehlersuche Interface Funktionen**

Schauen Sie bei möglicherweise auftretenden Problemen zuerst nach einer Lösung in der Tabelle, bevor Sie ihren Verkäufer kontaktieren.

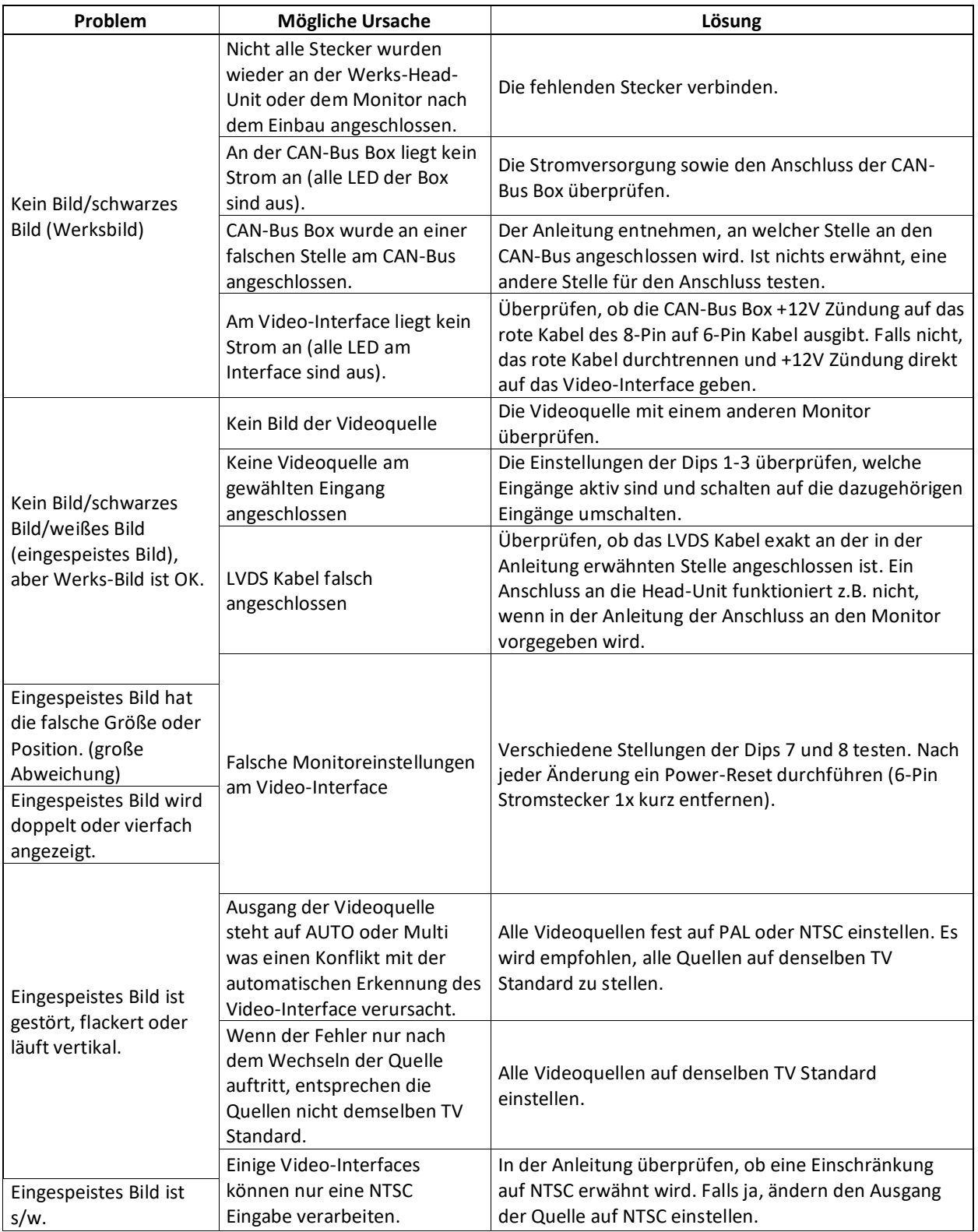

![](_page_19_Picture_377.jpeg)

Seite20

## **6. Technischer Support**

Bitte beachten Sie, dass ein direkter technischer Support nur für Produkte möglich ist, die direkt bei der Navlinkz GmbH erworben wurden. Für Produkte, die über andere Quellen gekauft wurden, kontaktieren Sie für den technischen Support ihren Verkäufer.

> **NavLinkz GmbH Distribution***/Techn. Händler-Support* Heidberghof 2 D-47495 Rheinberg

> > Tel +49 2843 17595 00 Email [mail@navlinkz.de](mailto:mail@navlinkz.de)

![](_page_20_Picture_5.jpeg)

10R-05 0068 Made in China

![](_page_20_Picture_8.jpeg)

![](_page_20_Picture_9.jpeg)